## **Table of Contents**

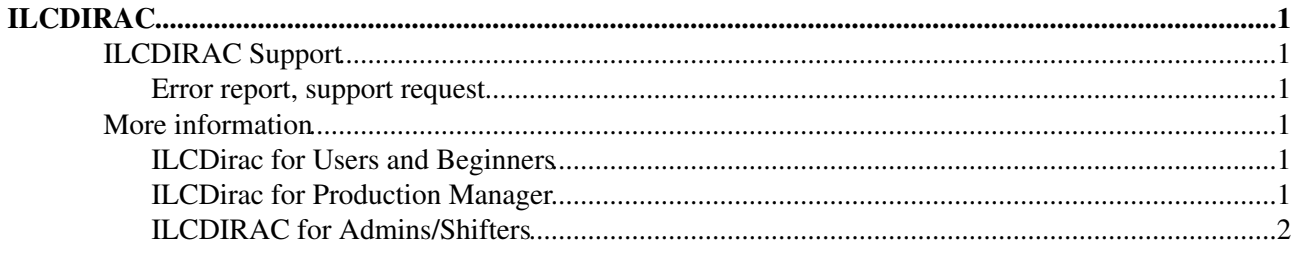

# <span id="page-1-0"></span>**ILCDIRAC**

## <span id="page-1-1"></span>**ILCDIRAC Support**

- ILCDIRAC Jira $\mathbb{F}$  ticketing system for bug reports and feature requests, [see here for access rights](https://twiki.cern.ch/twiki/bin/view/CLIC/IlcDiracJira)
- E-Mail: [ilcdirac-support@cernNOSPAMPLEASE.ch](mailto:ilcdirac-support@cernNOSPAMPLEASE.ch) (remove NOSPAMPLEASE from the email address)
- ILCDIRAC Web interface<https://ilcdirac.cern.ch/DIRAC/><sup>2</sup>
- Forum: [http://forum.linearcollider.org](http://forum.linearcollider.org/index.php?t=index&cat=22&rid=449&S=080b8a483905c7822bf8a6387731459b) $\mathbb{Z}$  post your questions and browse for solutions

#### <span id="page-1-2"></span>**Error report, support request**

When sending an error report or support request, please provide as much information as possible:

- What are you trying to accomplish? (E.g.: Uploading a file)
- How are you trying to accomplish it? (E.g.: Full command and output including debug flags (-ddd), if you tried different things, list them all, or we will just propose alternate solutions you might have already tried)
- Which client installation (your own, at cern afs,...), what is the version (i.e., run the command ilcdirac-version) )
- What is your operating system?
- What is your proxy (dirac-proxy-init -ddd [-g ], dirac-proxy-info -ddd)?
- If certain jobs are failing:
	- Give a list of job IDs (In the JobMonitor<sup>®</sup> Select the jobs and click on the "square button with three horizontal lines" just above the check boxes...)
	- ♦ Provide the python script you used for submission
- $\bullet$  ...

## <span id="page-1-3"></span>**More information**

♦ ...

### <span id="page-1-4"></span>**ILCDirac for Users and Beginners**

More information to run user jobs, find files and get started with ILCDirac can be found here: [ILCDirac for](https://twiki.cern.ch/twiki/bin/view/CLIC/DiracForUsers) [Users](https://twiki.cern.ch/twiki/bin/view/CLIC/DiracForUsers). The link contains some FAQs, examples, links to Dirac tutorials, etc.

• [ILCDirac for Users](https://twiki.cern.ch/twiki/bin/view/CLIC/DiracForUsers)

Please have a look at the tutorial slides there:<http://www.cern.ch/lcd-data/doc/HeadFirstTalk.pdf>

In [ILCDIRAC for users,](https://twiki.cern.ch/twiki/bin/view/CLIC/DiracForUsers) you can find the same (more) documentation as a wiki.

Also, for more detailed API documentation, please have a look at <http://www.cern.ch/lcd-data/doc/ilcdiracdoc>

There is also a presentation in https://indico.cern.ch/conferenceDisplay.py?confId=157467 $\sigma$  that is relevant for the New Interface (as of 05/10/2011).

### <span id="page-1-5"></span>**ILCDirac for Production Manager**

TODO:

• [ILCDirac for Production Managers:](https://twiki.cern.ch/twiki/bin/view/CLIC/DiracForProductionManagers) More information about the transformation system used for productions

## <span id="page-2-0"></span>**ILCDIRAC for Admins/Shifters**

For administrative shifters see the [ILCDirac for support shifters](https://twiki.cern.ch/twiki/bin/view/CLIC/DiracForShifters) for links of monitoring pages. And to the attached document below that is the Production Shifter manual. For the more details about when things go wrong look at [ILCDirac for admins](https://twiki.cern.ch/twiki/bin/view/CLIC/DiracForAdmins).

The specific documentation for administrators starts with the page <http://www.cern.ch/lcd-data/doc/ilcdiracadmindoc>

- [ILCDirac for support shifters:](https://twiki.cern.ch/twiki/bin/view/CLIC/DiracForShifters) links to overview pages, guidelines, how-tos,
- [ILCDirac for admins](https://twiki.cern.ch/twiki/bin/view/CLIC/DiracForAdmins): For Dirac maintainers and admins

This topic: CLIC > DiracUsage Topic revision: r41 - 2017-08-02 - AndreSailer

**OPETL** Copyright &© 2008-2019 by the contributing authors. All material on this **T**TWiki collaboration platform is the property of the contributing authors. Ideas, requests, problems regarding TWiki? [Send feedback](https://cern.service-now.com/service-portal/search.do?q=twiki)